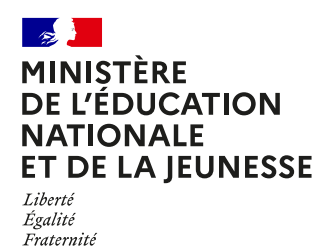

## **COMMENT INSCRIRE MON ENFANT AU LYCÉE ?**

#### **DE QUOI AI-JE BESOIN POUR MA DÉMARCHE EN LIGNE ?**

**De l'identifiant et du mot de passe** de mon compte ÉduConnect. Je peux aussi me connecter au moyen de FranceConnect.

**Plus d'informations au verso.**

## **1 MES CHOIX D'OPTIONS POUR MON ENFANT**

- **•** Je me connecte au portail Scolarité Services : **teleservices.education.gouv.fr** Sur la page d'accueil, je clique sur « **Inscrire** » et j'accède au service.
- **•** Je prends connaissance des informations concernant la formation et le lycée dans lesquels mon enfant va poursuivre sa scolarité l'année prochaine avant de commencer l'inscription dans cet établissement.
- **•** Je choisis les options souhaitées parmi celles proposées par l'établissement.

**3**

## **2 MES INFORMATIONS**

- **• Je vérifie mes informations ainsi que celles de mon enfant** (identité, coordonnées, type d'hébergement au lycée) et je modifie si nécessaire.
- **•** Je peux préciser si je souhaite la demi-pension ou l'internat.

**4**

**MON DROIT À BOURSE ?**

Je demande dès l'inscription l'étude automatique de mon droit à bourse.

Ainsi, je n'aurai pas besoin de déposer une demande de bourse à la rentrée.

### **VALIDATION DE L'INSCRIPTION**

- **• Je consulte le récapitulatif et je valide l'inscription** de mon enfant dans son futur établissement.
- **•** J'accède à la **liste des documents à fournir** (les dates et les modalités de retour sont précisées). Si l'établissement le propose, je peux même déposer mes documents sur le service.
- **• Une fois l'inscription réalisée, l'autre parent peut se connecter à son tour pour mettre à jour ses informations.**

**Le récapitulatif de l'inscription est téléchargeable et imprimable. Conservez-le pour vos futurs échanges avec le lycée de votre enfant.** 

**Toute l'information sur education.gouv.fr/inscription-lycée**

Si vous vous apercevez que vous avez fait de bonne foi une déclaration erronée, n'oubliez pas de la signaler à l'établissement : vous avez le droit à l'erreur.

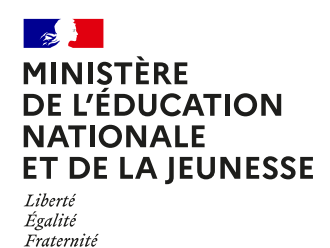

# **ÉduConnect**

**Activez votre compte ÉduConnect ou utilisez FranceConnect pour profiter du portail Scolarité Services.**

## **À QUOI SERT ÉDUCONNECT ?**

ÉduConnect est le compte qui permet d'accéder au **portail Scolarité Services** et aux services numériques des écoles et des établissements **pour suivre la scolarité de vos enfants.**

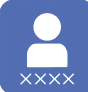

### **Utilisez ce compte :**

— 1 identifiant / 1 mot de passe pour tous vos enfants. — tout au long de leur scolarité (de l'école au lycée).

**Accédez par exemple :** — aux **démarches en ligne** comme l'inscription au collège ou au lycée. — au **livret scolaire** de vos enfants.

— à **l'espace numérique de travail** (ENT).

## **COMMENT ÇA MARCHE ?**

Connectez-vous avec votre compte **ÉduConnect** ou avec **FranceConnect**  sur **teleservices.education.gouv.fr**

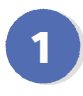

**<sup>1</sup> <sup>2</sup>** Pour activer **votre compte**, vous avez besoin du **numéro de téléphone** portable donné lors de l'inscription de vos enfants.

Une fois que **votre compte est activé**, vous accédez aux **services et démarches en ligne** associés à chacun de vos enfants.

## **DES QUESTIONS ?**

Si vous avez des questions sur votre connexion ou une démarche en ligne, **la plateforme d'assistance nationale** est à votre disposition.

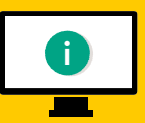

En ligne à l'adresse : **assistanceteleservices.education.gouv.fr** 

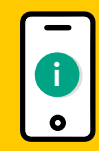

Par téléphone au **0809 54 06 06 du lundi au vendredi de 8 h à 20 h, le samedi 29/06 et le dimanche 30/06 de 8 h à 18 h**  (heure de Paris) (prix d'un appel local)